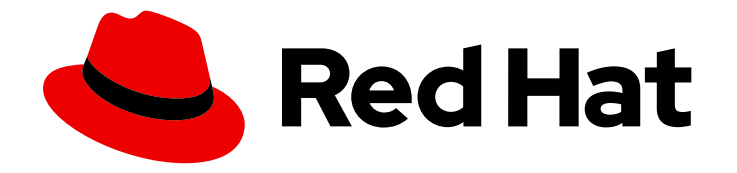

# Red Hat 3scale API Management 2.5

# Installing 3scale

Install and configure 3scale API Management.

Last Updated: 2021-04-20

Install and configure 3scale API Management.

# Legal Notice

Copyright © 2021 Red Hat, Inc.

The text of and illustrations in this document are licensed by Red Hat under a Creative Commons Attribution–Share Alike 3.0 Unported license ("CC-BY-SA"). An explanation of CC-BY-SA is available at

http://creativecommons.org/licenses/by-sa/3.0/

. In accordance with CC-BY-SA, if you distribute this document or an adaptation of it, you must provide the URL for the original version.

Red Hat, as the licensor of this document, waives the right to enforce, and agrees not to assert, Section 4d of CC-BY-SA to the fullest extent permitted by applicable law.

Red Hat, Red Hat Enterprise Linux, the Shadowman logo, the Red Hat logo, JBoss, OpenShift, Fedora, the Infinity logo, and RHCE are trademarks of Red Hat, Inc., registered in the United States and other countries.

Linux ® is the registered trademark of Linus Torvalds in the United States and other countries.

Java ® is a registered trademark of Oracle and/or its affiliates.

XFS ® is a trademark of Silicon Graphics International Corp. or its subsidiaries in the United States and/or other countries.

MySQL<sup>®</sup> is a registered trademark of MySQL AB in the United States, the European Union and other countries.

Node.js ® is an official trademark of Joyent. Red Hat is not formally related to or endorsed by the official Joyent Node.js open source or commercial project.

The OpenStack ® Word Mark and OpenStack logo are either registered trademarks/service marks or trademarks/service marks of the OpenStack Foundation, in the United States and other countries and are used with the OpenStack Foundation's permission. We are not affiliated with, endorsed or sponsored by the OpenStack Foundation, or the OpenStack community.

All other trademarks are the property of their respective owners.

### Abstract

This guide provides the information to install and configure 3scale API Management.

# Table of Contents

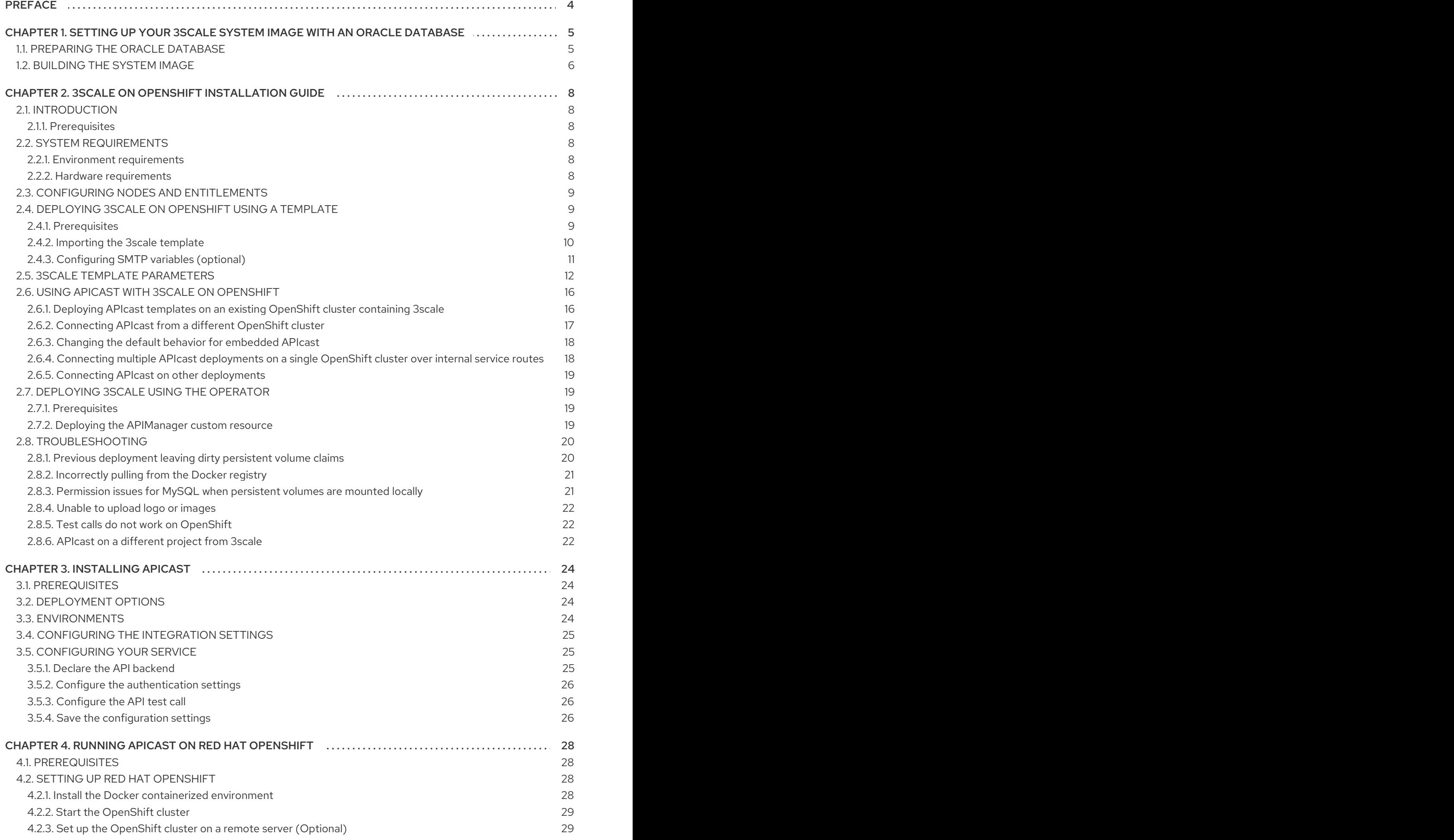

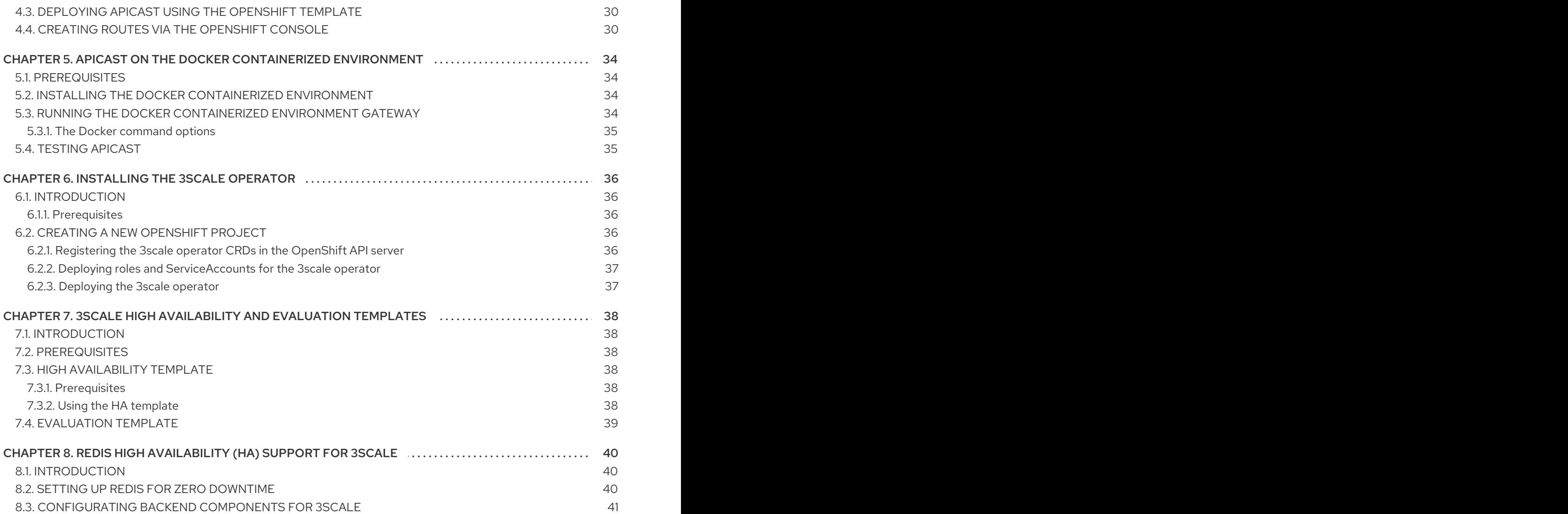

# PREFACE

<span id="page-7-0"></span>This guide will help you to install and configure 3scale

# <span id="page-8-0"></span>CHAPTER 1. SETTING UP YOUR 3SCALE SYSTEM IMAGE WITH AN ORACLE DATABASE

This section explains how a Red Hat 3scale API Management administrator sets up the 3scale system image with an Oracle Database. By default, 3scale has a component called system that stores configuration data in a MySQL database. You can override the default database and store your information in an external Oracle Database. Follow the steps in this chapter to build a custom system container image with your own Oracle Database client binaries and deploy 3scale to OpenShift.

#### **Prerequisites**

A supported version of the following Oracle software components:

- Oracle Instant Client Package: Basic or Basic Light
- Oracle Instant Client Package: SDK
- Oracle Instant Client Package: ODBC

#### Example packages

- instantclient-basiclite-linux.x64-12.2.0.1.0.zip or instantclient-basic-linux.x64-12.2.0.1.0.zip
- instantclient-sdk-linux.x64-12.2.0.1.0.zip
- instantclient-odbc-linux.x64-12.2.0.1.0-2.zip

To set up your 3scale system image with and Oracle Database, perform the steps outlined in the following sections:

- **•** Section 1.1, ["Preparing](#page-8-1) the Oracle Database"
- Section 1.2, ["Building](#page-9-0) the system image"

# <span id="page-8-1"></span>1.1. PREPARING THE ORACLE DATABASE

This section provides steps for preparing your Oracle Database.

#### Prerequisites

- A [supported](https://access.redhat.com/articles/4351821) version of Oracle Database accessible from your OpenShift cluster
- Access to the Oracle Database system user for installation procedures
- The 3scale 2.5 **amp.yml** template

#### Procedure

1. Create a new database. The following settings are required for the Oracle Database to work with 3scale:

ALTER SYSTEM SET max\_string\_size=extended SCOPE=SPFILE; ALTER SYSTEM SET compatible='12.2.0.1' SCOPE=SPFILE;

- 2. Collect the database details. Get the following information that will be needed for 3scale configuration:
	- Oracle Database URL
	- Oracle Database [service](https://docs.oracle.com/cd/E11882_01/network.112/e41945/glossary.htm#BGBGIHFG) name
	- Oracle Database system password The **DATABASE\_URL** parameter must follow this format: **oracleenhanced://\${user}:\${password}@\${host}:\${port}/\${database}`**

#### Example

DATABASE\_URL="oracle-enhanced://user:password@my-oracledatabase.com:1521/threescalepdb"

#### Additional resources

For information on creating a new database in Oracle Database, see the Oracle [documentation.](https://docs.oracle.com/en/database/)

### <span id="page-9-0"></span>1.2. BUILDING THE SYSTEM IMAGE

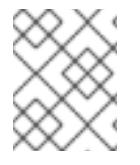

#### **NOTE**

After you download the system Oracle *build.yml* file, you will have to manually change the **AMP\_RELEASE** value from **2.4.0** to **2.5.0**.

This section provides steps to build the system image.

#### Prerequisites

The Oracle Database must be [configured.](#page-8-1) For more details, follow the steps in Section 1.1, "Preparing the Oracle Database".

#### Procedure

1. Clone the 3scale OpenShift [Templates](https://github.com/3scale/3scale-amp-openshift-templates/tree/2.5.0.GA) GitHub repository. Use the following command:

git clone --branch 2.5.0.GA https://github.com/3scale/3scale-amp-openshift-templates.git

- 2. Place your Oracle Database Instant Client Package files into the **3scale-amp-openshifttemplates/amp/system-oracle/oracle-client-files** directory.
- 3. Download the 3scale 2.5 *amp.yml* template.
- 4. Run the **oc new-app** command with the **-f** option and specify the **build.yml** OpenShift template:

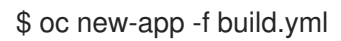

5. Run the **oc new-app** command with the **-f** option to indicate the **amp.yml** OpenShift template, and the **-p** option to specify the **WILDCARD\_DOMAIN** parameter with the domain of your OpenShift cluster:

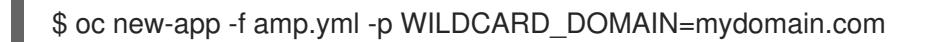

6. Enter the following **oc patch** commands, replacing **SYSTEM\_PASSWORD** with the Oracle Database **system** password you set up in Section 1.1, "Preparing the Oracle [Database":](#page-8-1)

\$ oc patch dc/system-app -p '[{"op": "add", "path": "/spec/strategy/rollingParams/pre/execNewPod/env/-", "value": {"name": "ORACLE\_SYSTEM\_PASSWORD", "value": "SYSTEM\_PASSWORD"}}]' --type=json

\$ oc patch dc/system-app -p '{"spec": {"strategy": {"rollingParams": {"post":{"execNewPod": {"env": [{"name": "ORACLE\_SYSTEM\_PASSWORD", "value": "SYSTEM\_PASSWORD"}]}}}}}}'

7. Enter the following command, replacing **DATABASE\_URL** to point to your Oracle Database, specified in Section 1.1, "Preparing the Oracle [Database":](#page-8-1)

\$ oc patch secret/system-database -p '{"stringData": {"URL": "DATABASE\_URL"}}'

8. Link the pull secret to the builder with the following command:

oc secrets link builder threescale-registry-auth

9. Enter the **oc start-build** command to build the new system image:

oc start-build 3scale-amp-system-oracle --from-dir=.

#### Additional resources

For more information about 3scale and Oracle Database support, see Red Hat 3scale API Management Supported [Configurations.](https://access.redhat.com/articles/4351821)

# <span id="page-11-0"></span>CHAPTER 2, 3SCALE ON OPENSHIFT INSTALLATION GUIDE

# <span id="page-11-1"></span>2.1. INTRODUCTION

This guide walks you through steps to deploy Red Hat 3scale API Management - On-premises 2.5 on OpenShift.

The 3scale solution for on-premises deployment is composed of:

- Two API gateways: embedded APIcast
- One 3scale Admin Portal and Developer Portal with persistent storage

There are two ways to deploy a 3scale solution:

- Section 2.4, ["Deploying](#page-14-1) 3scale on OpenShift using a template"
- Section 2.7, ["Deploying](#page-22-1) 3scale using the operator"

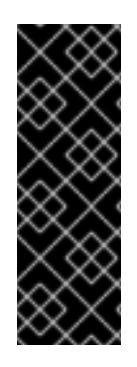

#### IMPORTANT

The 3scale operator is a Technology Preview feature only. Technology Preview features are not supported with Red Hat production service level agreements (SLAs) and might not be functionally complete. Red Hat does not recommend using them in production. These features provide early access to upcoming product features, enabling customers to test functionality and provide feedback during the development process. For more information about the support scope of Red Hat Technology Preview features, see [Technology](https://access.redhat.com/support/offerings/techpreview/) Preview Features Support Scope .

#### <span id="page-11-2"></span>2.1.1. Prerequisites

You must configure 3scale servers for UTC (Coordinated Universal Time).

# <span id="page-11-3"></span>2.2. SYSTEM REQUIREMENTS

This section lists the requirements for the 3scale API Management OpenShift template.

#### <span id="page-11-4"></span>2.2.1. Environment requirements

3scale API Management requires an environment specified in supported [configurations](https://access.redhat.com/articles/2798521).

Persistent volumes:

- 3 RWO (ReadWriteOnce) persistent volumes for Redis and MySQL persistence
- 1 RWX (ReadWriteMany) persistent volume for CMS and System-app Assets

The RWX persistent volume must be configured to be group writable. For a list of persistent volume types that support the required access modes, see the OpenShift [documentation](https://access.redhat.com/documentation/en-us/openshift_container_platform/3.11/html-single/architecture/index#persistent-volumes) .

#### <span id="page-11-5"></span>2.2.2. Hardware requirements

Hardware requirements depend on your usage needs. Red Hat recommends that you test and configure your environment to meet your specific requirements. Following are the recommendations when configuring your environment for 3scale on OpenShift:

- Compute optimized nodes for deployments on cloud environments (AWS c4.2xlarge or Azure Standard\_F8).
- Very large installations may require a separate node (AWS M4 series or Azure Av2 series) for Redis if memory requirements exceed your current node's available RAM.
- Separate nodes between routing and compute tasks.
- Dedicated compute nodes to 3scale specific tasks.
- **Set the PUMA WORKERS** variable of the backend listener to the number of cores in your compute node.

# <span id="page-12-0"></span>2.3. CONFIGURING NODES AND ENTITLEMENTS

Before you can deploy 3scale on OpenShift, you must configure your nodes and the entitlements required for your environment to fetch images from Red Hat.

Perform the following steps to configure the entitlements:

- 1. Install Red Hat [Enterprise](https://access.redhat.com/documentation/en-US/Red_Hat_Enterprise_Linux/7/html/Installation_Guide/index.html) Linux (RHEL) on each of your nodes.
- 2. Register your nodes with Red Hat using the Red Hat Subscription Manager (RHSM), via the [interface](https://access.redhat.com/documentation/en-us/red_hat_subscription_management/1/html-single/rhsm/index#reg-gui) or the [command](https://access.redhat.com/documentation/en-us/red_hat_subscription_management/1/html/using_red_hat_subscription_management/registration_con#register_cli) line.
- 3. Attach your nodes to your 3scale [subscription](https://access.redhat.com/documentation/en-us/red_hat_subscription_management/1/html/using_red_hat_subscription_management/manage_systems_con#attach_sub_system_proc) using RHSM.
- 4. Install [OpenShift](https://access.redhat.com/documentation/en-us/openshift_container_platform/3.11/html-single/installing_clusters/index) on your nodes, complying with the following requirements:
	- Use a supported [OpenShift](https://access.redhat.com/articles/2798521) version.
	- Configure [persistent](https://access.redhat.com/documentation/en-us/openshift_container_platform/3.11/html-single/configuring_clusters/index#configuring-persistent-storage) storage on a file system that supports multiple writes.
- 5. Install the [OpenShift](https://access.redhat.com/documentation/en-us/openshift_container_platform/3.11/html-single/cli_reference/index#installing-the-cli) command line interface.
- 6. Enable access to the **rhel-7-server-3scale-amp-2.5-rpms** repository using the subscription manager:

sudo subscription-manager repos --enable=rhel-7-server-3scale-amp-2.5-rpms

7. Install the **3scale-amp-template**. The template will be saved at **/opt/amp/templates**.

sudo yum install 3scale-amp-template

# <span id="page-12-1"></span>2.4. DEPLOYING 3SCALE ON OPENSHIFT USING A TEMPLATE

#### <span id="page-12-2"></span>2.4.1. Prerequisites

An OpenShift cluster configured as specified in Section 2.3, "Configuring nodes and [entitlements".](#page-12-0)

- A [domain,](https://access.redhat.com/documentation/en-us/openshift_container_platform/3.11/html-single/installing_clusters/index#envirornment-requirements) preferably wildcard, that resolves to your OpenShift cluster.
- Access to the Red Hat [container](https://access.redhat.com/containers/) catalog.
- (Optional) A working SMTP server for email functionality.

Follow these procedures to install 3scale on OpenShift using a **.yml** template:

- Section 2.4.2, ["Importing](#page-13-0) the 3scale template"
- Section 2.4.3, ["Configuring](#page-15-1) SMTP variables (optional)"

#### <span id="page-13-0"></span>2.4.2. Importing the 3scale template

Perform the following steps to import the 3scale template into your OpenShift cluster:

1. From a terminal session log in to OpenShift as the cluster administrator:

oc login

2. Select your project, or create a new project:

oc project <project\_name>

oc new-project <project\_name>

- 3. Enter the **oc new-app** command:
	- a. Specify the **--file** option with the path to the *amp.yml* file you downloaded as part of the configure nodes and [entitlements](#page-12-0) section .
	- b. Specify the **--param** option with the **WILDCARD\_DOMAIN** parameter set to the domain of your OpenShift cluster.
	- c. Optionally, specify the **--param** option with the **WILDCARD\_POLICY** parameter set to **subdomain** to enable wildcard domain routing: *Without Wildcard Routing:*

oc new-app --file /opt/amp/templates/amp.yml --param WILDCARD\_DOMAIN= <WILDCARD\_DOMAIN>

*With Wildcard Routing:*

oc new-app --file /opt/amp/templates/amp.yml --param WILDCARD\_DOMAIN= <WILDCARD\_DOMAIN> --param WILDCARD\_POLICY=Subdomain

The terminal shows the master and tenant URLs and credentials for your newly created 3scale Admin Portal. This output should include the following information:

- master admin username
- master password
- master token information
- <span id="page-14-1"></span>tenant username
- tenant password
- tenant token information
- 4. Log in to <https://user-admin.3scale-project.example.com> as admin/xXxXyz123.

\* ADMIN\_PASSWORD=xXxXyz123 # generated

- \* ADMIN\_USERNAME=admin
- \* TENANT\_NAME=user

With parameters:

- \* MASTER\_NAME=master
- \* MASTER\_USER=master
- \* MASTER\_PASSWORD=xXxXyz123 # generated

#### --> Success

Access your application via route 'user-admin.3scale-project.example.com' Access your application via route 'master-admin.3scale-project.example.com' Access your application via route 'backend-user.3scale-project.example.com' Access your application via route 'user.3scale-project.example.com' Access your application via route 'api-user-apicast-staging.3scale-project.example.com' Access your application via route 'api-user-apicast-production.3scale-project.example.com' Access your application via route 'apicast-wildcard.3scale-project.example.com'

5. Make a note of these details for future reference.

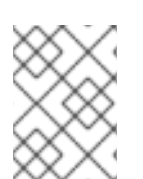

#### **NOTE**

You may need to wait a few minutes for 3scale to fully deploy on OpenShift for your login and credentials to work.

#### More Information

For information about wildcard domains on OpenShift, visit Using Wildcard Routes (for a [Subdomain\)](https://access.redhat.com/documentation/en-us/openshift_container_platform/3.11/html-single/configuring_clusters/index#using-wildcard-routes) .

#### <span id="page-14-0"></span>2.4.3. Configuring SMTP variables (optional)

OpenShift uses email to send [notifications](https://access.redhat.com/documentation/en-us/red_hat_3scale_api_management/2.5/html-single/admin_portal_guide#notifications) and [invite](https://access.redhat.com/documentation/en-us/red_hat_3scale_api_management/2.5/html-single/admin_portal_guide#inviting-users-managing-rights) new users . If you intend to use these features, you must provide your own SMTP server and configure SMTP variables in the SMTP config map.

Perform the following steps to configure the SMTP variables in the SMTP config map:

1. If you are not already logged in, log in to OpenShift:

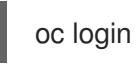

a. Configure variables for the SMTP config map. Use the **oc patch** command, specify the **configmap** and **smtp** objects, followed by the **-p** option and write the following new values in JSON for the following variables:

<span id="page-15-1"></span>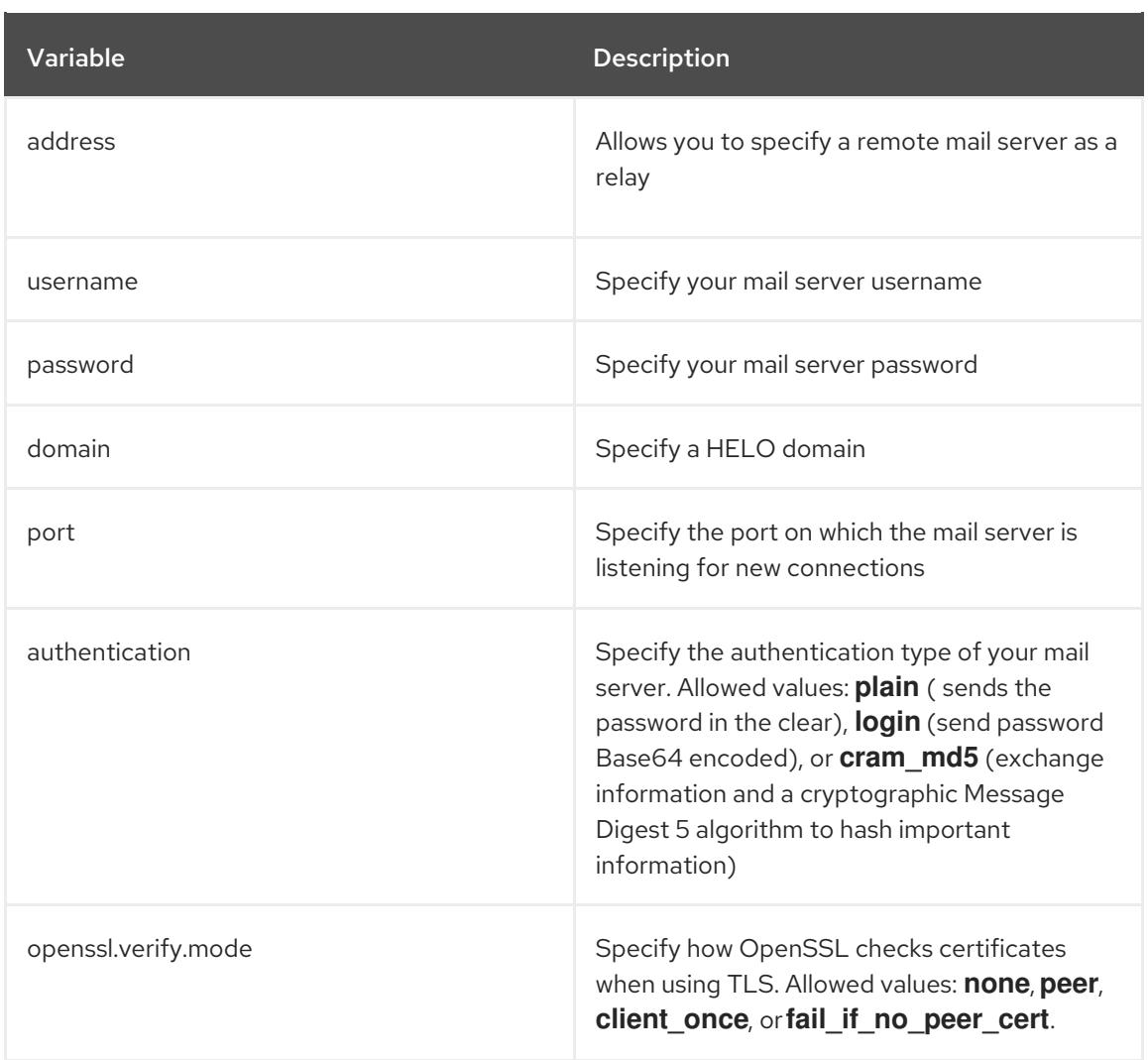

#### Example

oc patch configmap smtp -p '{"data":{"address":"<your\_address>"}}' oc patch configmap smtp -p '{"data":{"username":"<your\_username>"}}' oc patch configmap smtp -p '{"data":{"password":"<your\_password>"}}'

2. After you have set the configmap variables, redeploy the **system-app** and **system-sidekiq** pods:

oc rollout latest dc/system-app oc rollout latest dc/system-sidekiq

# <span id="page-15-0"></span>2.5. 3SCALE TEMPLATE PARAMETERS

Template parameters configure environment variables of the 3scale (*amp.yml*) template during and after deployment.

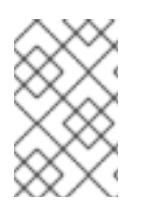

#### **NOTE**

In 3scale 2.5, the PostgreSQL version has been updated from 9 to 10. We highly recommend for PostgreSQL configuration you make this update. Refer to Upgrade Zync Database PostgreSQL 9.5 to 10 in the *Migrating 3scale* [documentation.](https://access.redhat.com/documentation/en-us/red_hat_3scale_api_management/2.5/html-single/migrating_3scale#upgrade-zync)

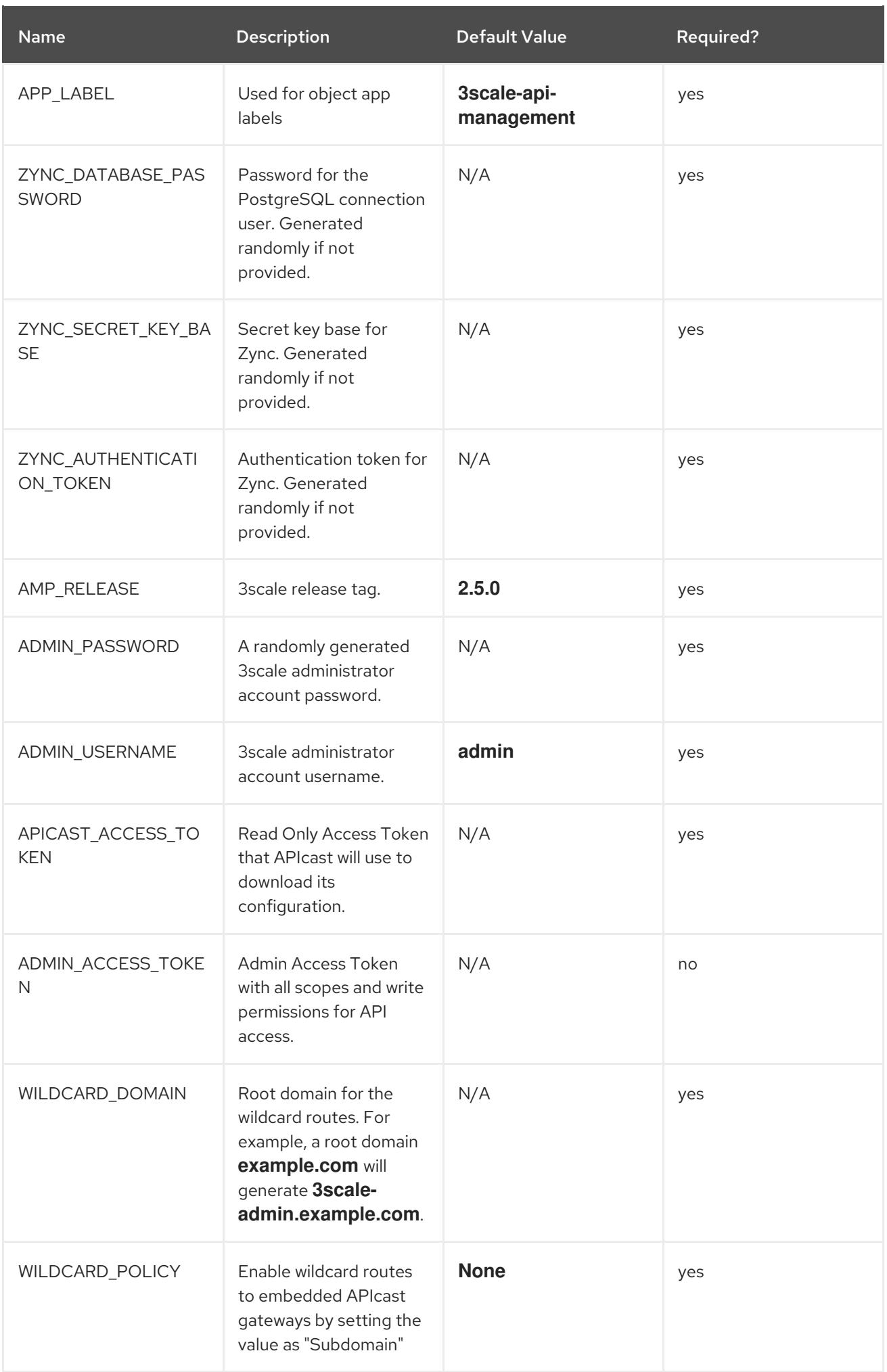

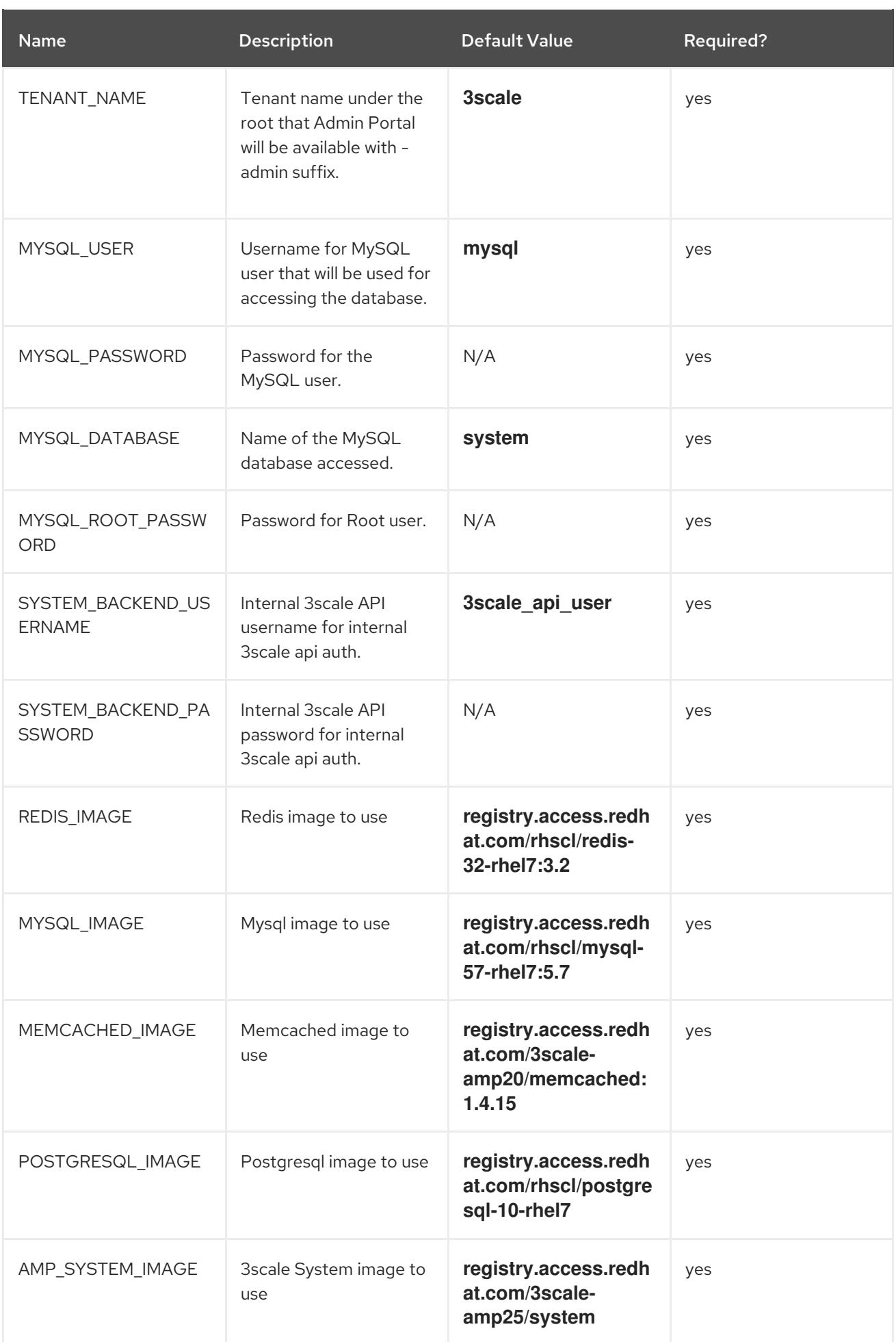

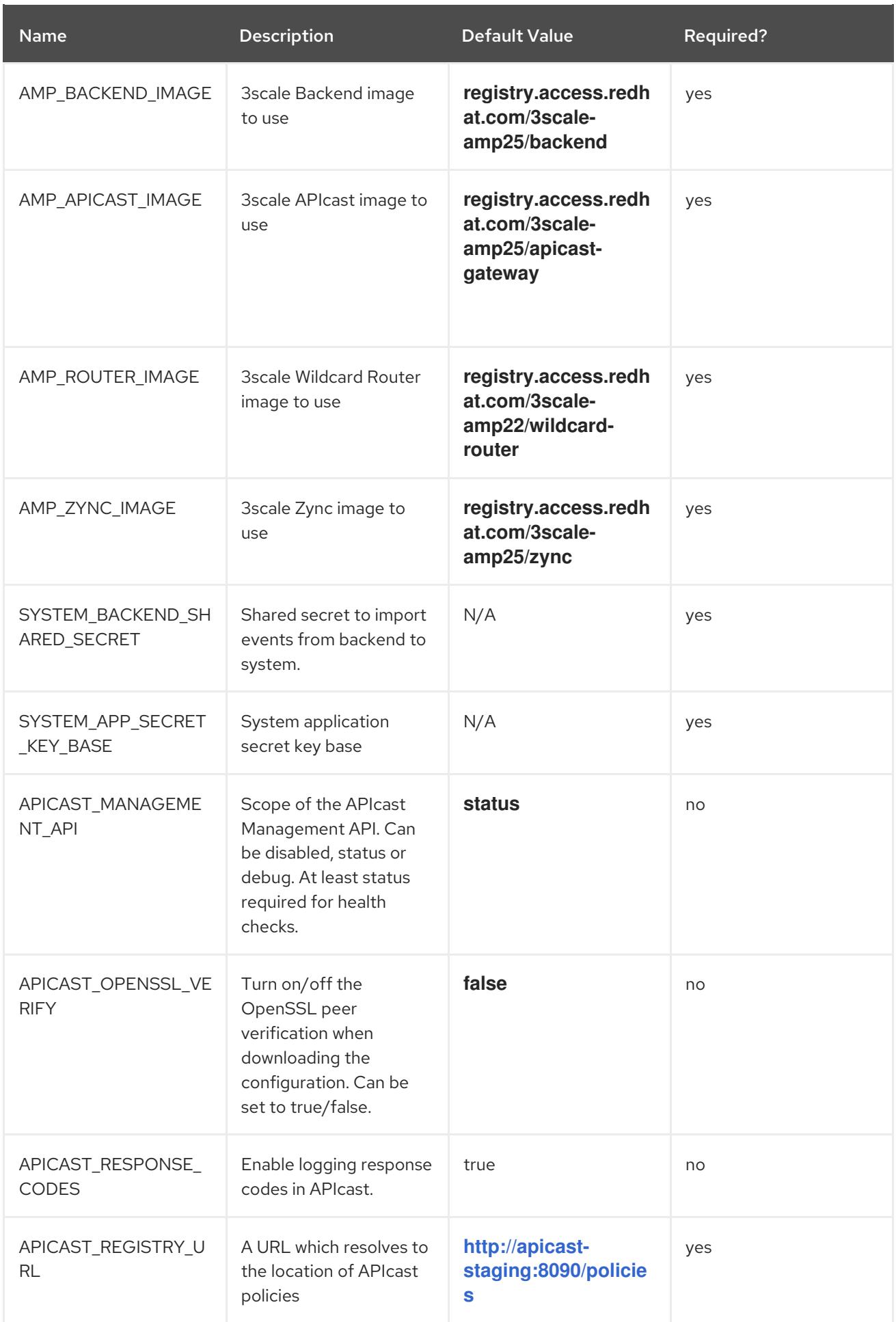

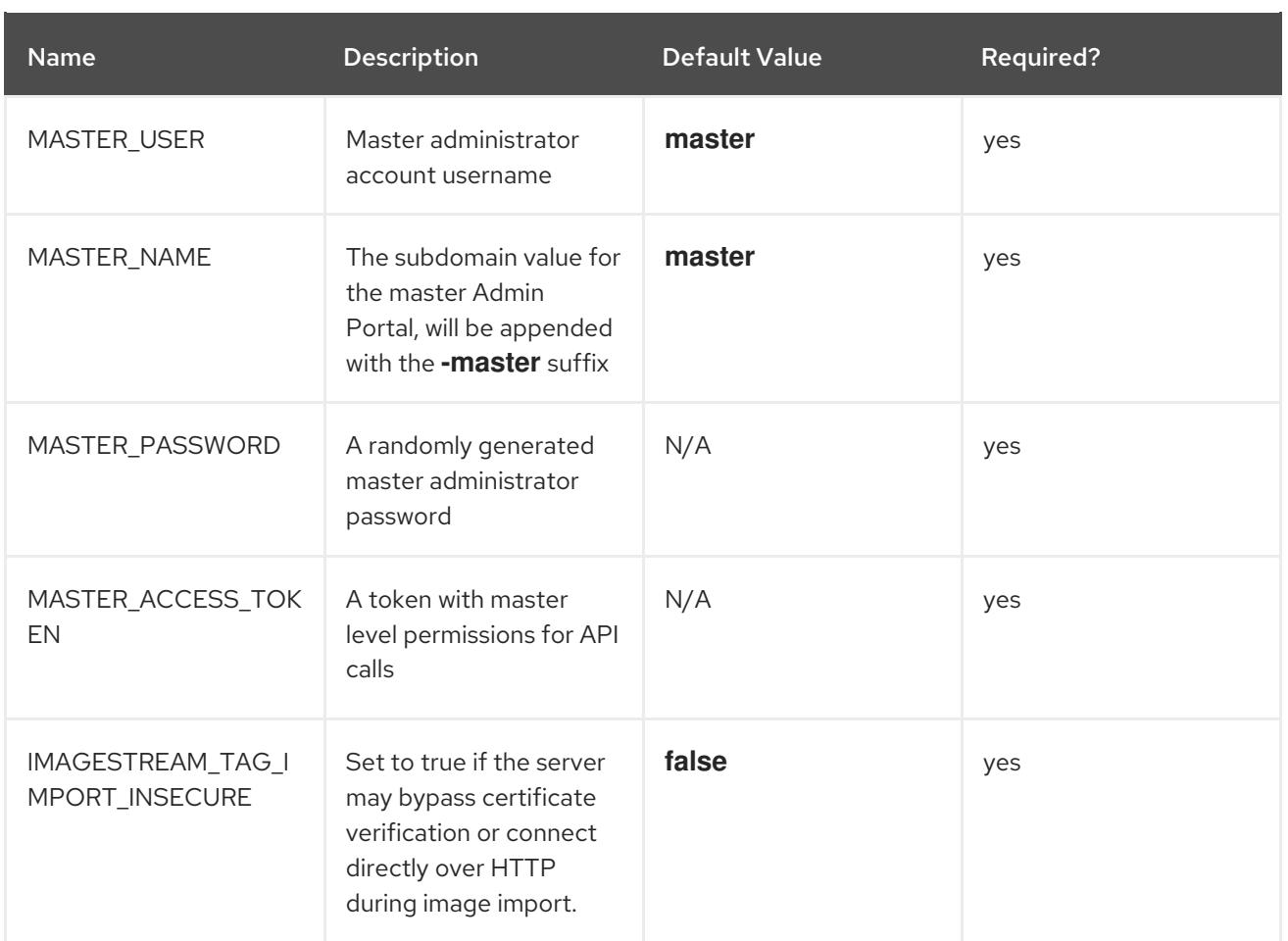

# <span id="page-19-0"></span>2.6. USING APICAST WITH 3SCALE ON OPENSHIFT

APIcast is available with API Manager for 3scale Hosted, and in on-premises installations in OpenShift Container Platform. The configuration procedures are different for both. This section explains how to deploy APIcast with API Manager on OpenShift.

#### <span id="page-19-1"></span>2.6.1. Deploying APIcast templates on an existing OpenShift cluster containing 3scale

3scale OpenShift templates contain two embedded APIcast API gateways by default. If you require more API gateways, or require separate APIcast deployments, you can deploy additional APIcast templates on your OpenShift cluster.

Perform the following steps to deploy additional API gateways on your OpenShift cluster:

- 1. Create an [access](https://access.redhat.com/documentation/en-us/red_hat_3scale_api_management/2.5/html-single/admin_portal_guide#tokens) token with the following configurations:
	- Scoped to Account Management API
	- Having read-only access
- 2. Log in to your APIcast cluster:

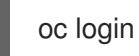

3. Create a secret that allows APIcast to communicate with 3scale. Specify **new-basicauth**, **apicast-configuration-url-secret**, and the **--password** parameter with the access token, tenant name, and wildcard domain of your 3scale deployment:

oc secret new-basicauth apicast-configuration-url-secret - password=https://<APICAST\_ACCESS\_TOKEN>@<TENANT\_NAME>-admin. <WILDCARD\_DOMAIN>

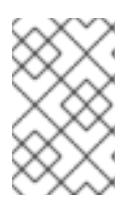

#### **NOTE**

**TENANT\_NAME** is the name under the root that the Admin Portal will be available with. The default value for **TENANT\_NAME** is 3scale. If you used a custom value in your 3scale deployment, you must use that value.

4. Import the APIcast template using the **oc new-app** command, specifying the **--file** option with the **apicast.yml** file:

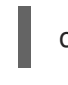

oc new-app --file /opt/amp/templates/apicast.yml

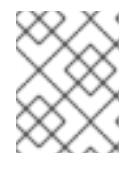

#### **NOTE**

First install the APIcast template as described in Section 2.3, "Configuring nodes and [entitlements".](#page-12-0)

#### <span id="page-20-0"></span>2.6.2. Connecting APIcast from a different OpenShift cluster

If you deploy APIcast on a different OpenShift cluster, outside your 3scale cluster, you must connect through the public route:

- 1. Create an [access](https://access.redhat.com/documentation/en-us/red_hat_3scale_api_management/2.5/html/admin_portal_guide/tokens#access_tokens) token with the following configurations:
	- **•** Scoped to Account Management API
	- Having read-only access
- 2. Log in to your APIcast cluster:

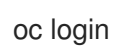

3. Create a secret that allows APIcast to communicate with 3scale. Specify **new-basicauth**, **apicast-configuration-url-secret**, and the **--password** parameter with the access token, tenant name, and wildcard domain of your 3scale deployment:

oc secret new-basicauth apicast-configuration-url-secret - password=https://<APICAST\_ACCESS\_TOKEN>@<TENANT\_NAME>-admin. <WILDCARD\_DOMAIN>

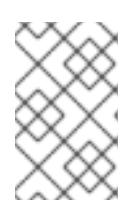

#### **NOTE**

**TENANT\_NAME** is the name under the root that the Admin Portal will be available with. The default value for **TENANT\_NAME** is 3scale. If you used a custom value in your 3scale deployment, you must use that value.

4. Deploy APIcast on an OpenShift cluster outside of the OpenShift Cluster with the **oc new-app** command. Specify the **--file** option and the path to your **apicast.yml** file:

oc new-app --file /path/to/file/apicast.yml

#### <span id="page-21-0"></span>2.6.3. Changing the default behavior for embedded APIcast

In external APIcast deployments, you can modify default behavior by changing the template [parameters](https://access.redhat.com/documentation/en-us/red_hat_3scale_api_management/2.5/html/installing_3scale/onpremises-installation#templateParams) in the APIcast OpenShift template.

In embedded APIcast deployments, 3scale and APIcast are deployed from a single template. You must modify environment variables after deployment if you wish to change the default behavior for the embedded APIcast deployments.

#### <span id="page-21-1"></span>2.6.4. Connecting multiple APIcast deployments on a single OpenShift cluster over internal service routes

If you deploy multiple APIcast gateways into the same OpenShift cluster, you can configure them to connect using internal routes through the backend listener service instead of the default external route configuration.

You must have an OpenShift SDN plugin installed to connect over internal service routes. How you connect depends on which SDN you have installed:

#### ovs-subnet

If you are using the **ovs-subnet** OpenShift Software-Defined Networking (SDN) plugin, perform the following steps to connect over internal routes:

1. If not already logged in, log in to your OpenShift cluster:

oc login

2. Enter the following command to display the **backend-listener** route URL:

oc route backend-listener

3. Enter the **oc new-app** command with the path to **apicast.yml**:

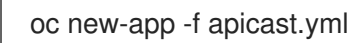

#### ovs-multitenant

If you are using the **ovs-multitenant** OpenShift SDN plugin, perform the following steps to connect over internal routes:

1. If not already logged in, log in to your OpenShift cluster:

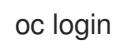

2. As admin, specify the **oadm** command with the **pod-network** and **join-projects** options to set up communication between both projects:

oadm pod-network join-projects --to=<3SCALE\_PROJECT> <APICAST\_PROJECT>

3. Enter the following command to display the **backend-listener** route URL:

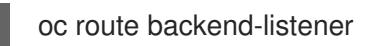

4. Enter the **oc new-app** command with the path to **apicast.yml**:

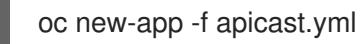

#### More information

For information on OpenShift SDN and project network isolation, see [Openshift](https://access.redhat.com/documentation/en-us/openshift_container_platform/3.11/html/architecture/networking#architecture-additional-concepts-sdn) SDN.

#### <span id="page-22-0"></span>2.6.5. Connecting APIcast on other deployments

If you deploy APIcast on Docker, you can connect APIcast to 3scale deployed on OpenShift by setting the **THREESCALE PORTAL ENDPOINT** parameter to the URL and access token of your 3scale administration portal deployed on OpenShift. You do not need to set the **BACKEND\_ENDPOINT\_OVERRIDE** parameter in this case.

For more details, see Chapter 5, *APIcast on the Docker [containerized](#page-37-4) environment* .

# <span id="page-22-1"></span>2.7. DEPLOYING 3SCALE USING THE OPERATOR

This section will take you through installing and deploying the 3scale solution via the 3scale operator using the *APIManager* custom resource.

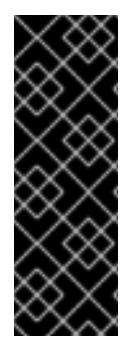

#### IMPORTANT

The 3scale operator is a Technology Preview feature only. Technology Preview features are not supported with Red Hat production service level agreements (SLAs) and might not be functionally complete. Red Hat does not recommend using them in production. These features provide early access to upcoming product features, enabling customers to test functionality and provide feedback during the development process. For more information about the support scope of Red Hat Technology Preview features, see [Technology](https://access.redhat.com/support/offerings/techpreview/) Preview Features Support Scope .

#### <span id="page-22-2"></span>2.7.1. Prerequisites

- Deploying 3scale using the operator first requires that the 3scale [operator](https://access.redhat.com/documentation/en-us/red_hat_3scale_api_management/2.5/html/installing_3scale/installing-3scale-operator#3scale-operator) is installed
- OpenShift Container Platform 3.11
	- A user account with administrator privileges in the OpenShift cluster

#### <span id="page-22-3"></span>2.7.2. Deploying the *APIManager* custom resource

Deploying the *APIManager* custom resource will make the operator begin the processing of it and will deploy a 3scale solution from it.

1. Deploy an *APIManager* by creating a new *YAML* file with the following content:

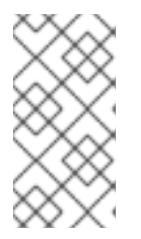

### **NOTE**

The *wildcardDomain* parameter can be any desired name you wish to give that resolves to an IP address, which is a valid DNS domain. The *wildcardPolicy* parameter can only be **None** or **Subdomain**. Be sure to remove the placeholder marks for your parameters: *< >*.

apiVersion: apps.3scale.net/v1alpha1 kind: APIManager metadata: name: example-apimanager spec: productVersion: "2.5" wildcardDomain: <wildcardDomain> wildcardPolicy: <None|Subdomain> resourceRequirementsEnabled: true

- 2. Enable wildcard routes at the OpenShift router level if **wildcardPolicy** is **Subdomain**.
	- a. You can do so by running the following command:

oc set env dc/router ROUTER\_ALLOW\_WILDCARD\_ROUTES=true -n default

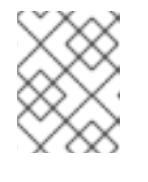

#### **NOTE**

For more information about the *APIManager* fields, refer to the Reference [documentation.](https://github.com/3scale/3scale-operator/blob/3scale-2.5.0-CR1/doc/apimanager-reference.md)

export NAMESPACE="operator-test" oc project \${NAMESPACE} oc create -f <yaml-name>

b. This should trigger the deployment of a 3scale solution in the *operator-test* project.

# <span id="page-23-0"></span>2.8. TROUBLESHOOTING

This section contains a list of common installation issues and provides guidance for their resolution.

- Section 2.8.1, "Previous [deployment](#page-24-2) leaving dirty persistent volume claims"
- Section 2.8.2, ["Incorrectly](#page-24-0) pulling from the Docker registry"
- Section 2.8.3, ["Permission](#page-25-3) issues for MySQL when persistent volumes are mounted locally"
- Section 2.8.4, "Unable to upload logo or [images"](#page-25-0)
- Section 2.8.5, "Test calls do not work on [OpenShift"](#page-25-1)
- Section 2.8.6, "APIcast on a [different](#page-26-0) project from 3scale"

#### <span id="page-23-1"></span>2.8.1. Previous deployment leaving dirty persistent volume claims

#### Problem

<span id="page-24-2"></span>A previous deployment attempt leaves a dirty Persistent Volume Claim (PVC) causing the MySQL container to fail to start.

#### Cause

Deleting a project in OpenShift does not clean the PVCs associated with it.

#### Solution

1. Find the PVC containing the erroneous MySQL data with the **oc get pvc** command:

# oc get pvc NAME STATUS VOLUME CAPACITY ACCESSMODES AGE backend-redis-storage Bound vol003 100Gi RWO,RWX 4d mysql-storage Bound vol006 100Gi RWO,RWX 4d system-redis-storage Bound vol008 100Gi RWO,RWX 4d system-storage Bound vol004 100Gi RWO,RWX 4d

- 2. Stop the deployment of the system-mysql pod by clicking **cancel deployment** in the OpenShift UI.
- 3. Delete everything under the MySQL path to clean the volume.
- 4. Start a new **system-mysql** deployment.

#### <span id="page-24-0"></span>2.8.2. Incorrectly pulling from the Docker registry

#### Problem

The following error occurs during installation:

svc/system-redis - 1EX.AMP.LE.IP:6379 dc/system-redis deploys docker.io/rhscl/redis-32-rhel7:3.2-5.3 deployment #1 failed 13 minutes ago: config change

#### Cause

OpenShift searches for and pulls container images by issuing the **docker** command. This command refers to the **docker.io** Docker registry instead of the **registry.access.redhat.com** Red Hat container registry.

This occurs when the system contains an unexpected version of the Docker containerized environment.

#### Solution

Use the [appropriate](http://rhelblog.redhat.com/2015/04/15/understanding-the-changes-to-docker-search-and-docker-pull-in-red-hat-enterprise-linux-7-1/) version of the Docker containerized environment.

#### <span id="page-24-1"></span>2.8.3. Permission issues for MySQL when persistent volumes are mounted locally

#### Problem

The system-msql pod crashes and does not deploy causing other systems dependant on it to fail deployment. The pod log displays the following error:

<span id="page-25-3"></span>[ERROR] Cannot start server : on unix socket: Permission denied [ERROR] Do you already have another mysqld server running on socket: /var/lib/mysql/mysql.sock ? [ERROR] Aborting

#### Cause

The MySQL process is started with inappropriate user permissions.

#### Solution

1. The directories used for the persistent volumes MUST have the write permissions for the root group. Having rw permissions for the root user is not enough as the MySQL service runs as a different user in the root group. Execute the following command as the root user:

chmod -R g+w /path/for/pvs

2. Execute the following command to prevent SElinux from blocking access:

chcon -Rt svirt\_sandbox\_file\_t /path/for/pvs

#### <span id="page-25-0"></span>2.8.4. Unable to upload logo or images

#### Problem

Unable to upload a logo - **system-app** logs display the following error:

Errno::EACCES (Permission denied @ dir\_s\_mkdir - /opt/system/public//system/provider-name/2

#### Cause

Persistent volumes are not writable by OpenShift.

#### Solution

Ensure your persistent volume is writable by OpenShift. It should be owned by root group and be group writable.

#### <span id="page-25-1"></span>2.8.5. Test calls do not work on OpenShift

#### Problem

Test calls do not work after creation of a new service and routes on OpenShift. Direct calls via curl also fail, stating: **service not available**.

#### Cause

3scale requires HTTPS routes by default, and OpenShift routes are not secured.

#### Solution

Ensure the secure route checkbox is clicked in your OpenShift router settings.

#### <span id="page-25-2"></span>2.8.6. APIcast on a different project from 3scale

#### <span id="page-26-0"></span>Problem

APIcast deploy fails (pod does not turn blue). The following error appears in the logs:

update acceptor rejected apicast-3: pods for deployment "apicast-3" took longer than 600 seconds to become ready

The following error appears in the pod:

Error synching pod, skipping: failed to "StartContainer" for "apicast" with RunContainerError: "GenerateRunContainerOptions: secrets \"apicast-configuration-url-secret\" not found"

#### Cause

The secret was not properly set up.

#### Solution

When creating a secret with APIcast v3, specify **apicast-configuration-url-secret**:

oc secret new-basicauth apicast-configuration-url-secret - password=https://<ACCESS\_TOKEN>@<TENANT\_NAME>-admin.<WILDCARD\_DOMAIN>

# CHAPTER 3. INSTALLING APICAST

<span id="page-27-0"></span>APIcast is an NGINX based API gateway used to integrate your internal and external API services with the 3scale Platform. APIcast does load balancing by using round-robin.

In this guide you will learn about deployment options, environments provided, and how to get started.

To get information about the latest released and supported version of APIcast, see the articles Red Hat 3scale API Management Supported [Configurations](https://access.redhat.com/articles/2798521) and Red Hat 3scale API Management - Component Details.

# <span id="page-27-1"></span>3.1. PREREQUISITES

APIcast is not a standalone API gateway. It needs connection to 3scale API Manager.

You will need a working 3scale [On-Premises](https://access.redhat.com/documentation/en-us/red_hat_3scale_api_management/2.5/html/installing_3scale/onpremises-installation) instance.

# <span id="page-27-2"></span>3.2. DEPLOYMENT OPTIONS

You can use hosted or self-managed APIcast. In both cases, APIcast must be connected to the rest of the 3scale API management platform:

- Embedded APIcast: Two APIcast gateways (staging and production) come by default with the 3scale API Management installation. They come pre-configured and ready to use out-of-thebox.
- Self-managed APIcast: You can deploy APIcast wherever you want. Here are a few recommended options to deploy APIcast:
	- **o** the Docker [containerized](#page-37-4) environment: Download a ready to use Docker-formatted container image, which includes all of the dependencies to run APIcast in a Dockerformatted container.
	- [OpenShift:](#page-33-2) Run APIcast on a [supported](https://access.redhat.com/articles/2798521) version of OpenShift. You can connect selfmanaged APIcasts both to a 3scale installation or to a 3scale online account.

# <span id="page-27-3"></span>3.3. ENVIRONMENTS

By default, when you create a 3scale account, you get embedded APIcast in two different environments:

- Staging: Intended to be used only while configuring and testing your API integration. When you have confirmed that your setup is working as expected, then you can choose to deploy it to the production environment. The OpenShift template sets the parameters of the Staging APIcast in a way that the configuration is reloaded on each API call (**APICAST\_CONFIGURATION\_LOADER: lazy**, **APICAST\_CONFIGURATION\_CACHE: 0**). It is useful to test the changes in APIcast configuration quickly.
- Production: This environment is intended for production use. The following parameters are set for the Production APIcast in the OpenShift template: **APICAST\_CONFIGURATION\_LOADER: boot**, **APICAST\_CONFIGURATION\_CACHE: 300**. This means that the configuration will be fully loaded when APIcast is started, and will be cached for 300 seconds (5 minutes). After 5 minutes the configuration will be reloaded. This means that when you promote the configuration to production, it may take up to 5 minutes to be applied, unless you trigger a new deployment of APIcast.

# <span id="page-28-0"></span>3.4. CONFIGURING THE INTEGRATION SETTINGS

#### Go to [your\_API\_name] > Integration > Configuration.

At the top of the Integration page you will see the integration options. By default, the deployment option is hosted APIcast, and the authentication mode is API key. You can change these settings by clicking on **edit integration settings** in the upper right corner.

At the top of the Integration page you will see the integration options. By default, you find these values:

- Deployment option: embedded APIcast.
- Authentication mode: API key.

You can change these settings by clicking on **edit integration settings** in the upper right corner.

# <span id="page-28-1"></span>3.5. CONFIGURING YOUR SERVICE

#### <span id="page-28-2"></span>3.5.1. Declare the API backend

You need to declare your API backend in the Private Base URL field, which is the endpoint host of your API backend. APIcast will redirect all traffic to your API backend after all authentication, authorization, rate limits and statistics have been processed.

Typically, the Private Base URL of your API will be something like **https://api-**

**[backend.yourdomain.com:443](https://api-backend.yourdomain.com:443)**, on the domain that you manage (**yourdomain.com**). For instance, if you were integrating with the Twitter API the Private Base URL would be **<https://api.twitter.com/>**. In this example will use the Echo API hosted by 3scale – a simple API that accepts any path and returns information about the request (path, request parameters, headers, etc.). Its Private Base URL is **<https://echo-api.3scale.net:443>**

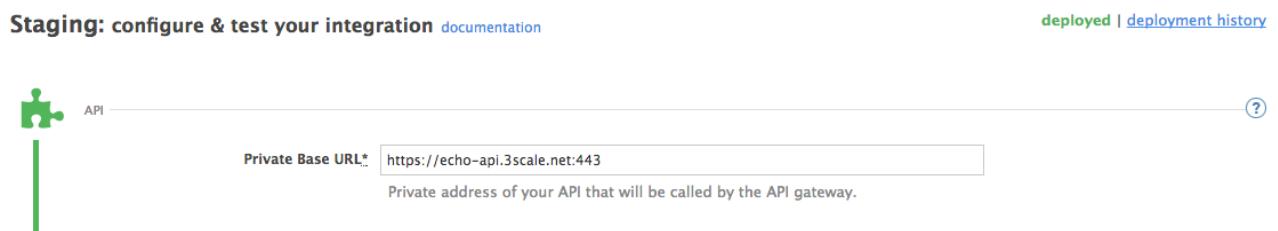

Test your private (unmanaged) API is working. For example, for the Echo API you can make the following call with **curl** command:

curl "https://echo-api.3scale.net:443"

You will get the following response:

```
{
  "method": "GET",
  "path": "/",
  "args": "",
  "body": "",
  "headers": {
   "HTTP_VERSION": "HTTP/1.1",
   "HTTP_HOST": "echo-api.3scale.net",
   "HTTP_ACCEPT": "*/*",
```

```
"HTTP_USER_AGENT": "curl/7.51.0",
  "HTTP_X_FORWARDED_FOR": "2.139.235.79, 10.0.103.58",
  "HTTP_X_FORWARDED_HOST": "echo-api.3scale.net",
  "HTTP X FORWARDED PORT": "443",
  "HTTP_X_FORWARDED_PROTO": "https",
  "HTTP_FORWARDED": "for=10.0.103.58;host=echo-api.3scale.net;proto=https"
 },
 "uuid": "ee626b70-e928-4cb1-a1a4-348b8e361733"
}
```
### <span id="page-29-0"></span>3.5.2. Configure the authentication settings

You can configure authentication settings for your API in the **AUTHENTICATION SETTINGS** section. The following fields are all optional:

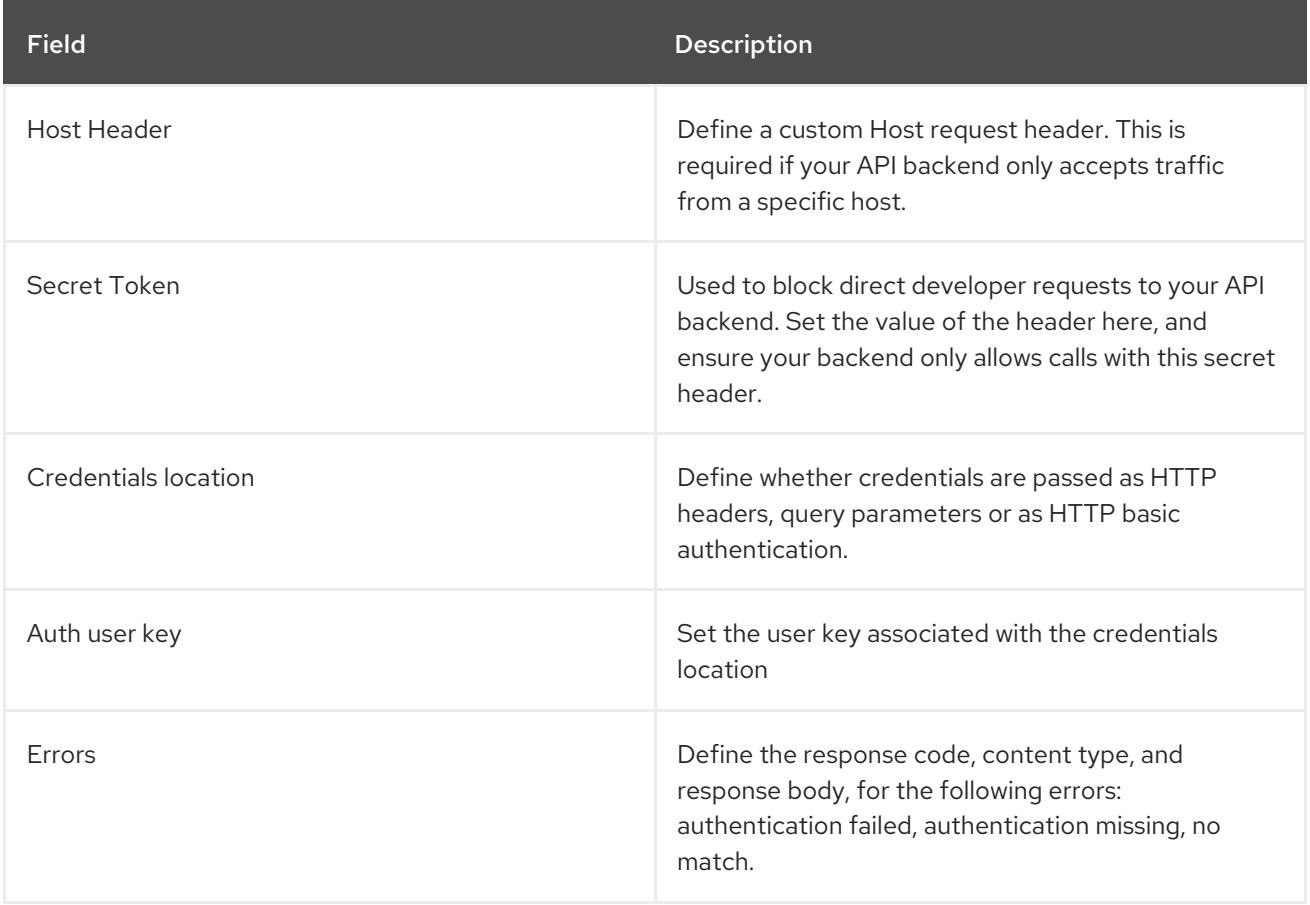

#### <span id="page-29-1"></span>3.5.3. Configure the API test call

You need to configure the test call for the hosted staging environment. Enter a path existing in your API in the API test GET request field(for example, **/v1/word/good.json**).

#### <span id="page-29-2"></span>3.5.4. Save the configuration settings

Save the settings by clicking on the Update & Test Staging Configurationbutton in the bottom right part of the page. This will deploy the APIcast configuration to the 3scale hosted staging environment. If everything is configured correctly, the vertical line on the left should turn green.

If you are using one of the Self-managed deployment options save the configuration from the GUI and make sure it is pointing to your deployed API gateway by adding the correct host in the staging or production Public base URL field. Before making any calls to your production gateway, do not forget to

#### click on the **Promote v.x to Production** button.

Find the sample **curl** at the bottom of the staging section and run it from the console:

curl "https://XXX.staging.apicast.io:443/v1/word/good.json?user\_key=YOUR\_USER\_KEY"

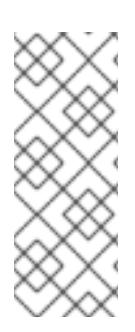

#### **NOTE**

You should get the same response as above, however, this time the request will go through the 3scale hosted APIcast instance. Note: You should make sure you have an application with valid credentials for the service. If you are using the default API service created on sign up to 3scale, you should already have an application. Otherwise, if you see **USER\_KEY** or **APP\_ID** and **APP\_KEY** values in the test curl, you need to create an application for this service first.

#### Now you have your API integrated with 3scale.

3scale-hosted APIcast gateway does the validation of the credentials and applies the rate limits that you defined for the application plan of the application. If you try to make a call without credentials, or with invalid credentials, you will see an error message.

# <span id="page-31-0"></span>CHAPTER 4. RUNNING APICAST ON RED HAT OPENSHIFT

This tutorial describes how to deploy the APIcast API Gateway on Red Hat OpenShift.

# <span id="page-31-1"></span>4.1. PREREQUISITES

To follow the tutorial steps below, you will first need to configure APIcast in your 3scale Admin Portal as per the [Installing](https://access.redhat.com/documentation/en-us/red_hat_3scale_api_management/2.5/html/installing_3scale/installing-apicast) APIcast guide. Make sure *Self-managed Gateway* is selected as the deployment option in the integration settings. You should have both Staging and Production environment configured to proceed.

# <span id="page-31-2"></span>4.2. SETTING UP RED HAT OPENSHIFT

If you already have a running OpenShift cluster, you can skip this step. Otherwise, continue reading.

For production deployments you can follow the [instructions](https://docs.openshift.com/container-platform/3.11/install/running_install.html) for OpenShift installation.

In this tutorial the OpenShift cluster will be installed using:

- Red Hat Enterprise Linux (RHEL) 7
- Docker containerized environment v1.10.3
- OpenShift Origin command line interface (CLI) v1.3.1

#### <span id="page-31-3"></span>4.2.1. Install the Docker containerized environment

Docker-formatted container images provided by Red Hat are released as part of the Extras channel in RHEL. To enable additional repositories, you can use either the [Subscription](https://access.redhat.com/solutions/392003) Manager, or yum config manager. See the RHEL product [documentation](https://access.redhat.com/documentation/en-US/Red_Hat_Enterprise_Linux/7/html/System_Administrators_Guide/sec-Configuring_Yum_and_Yum_Repositories.html#sec-Managing_Yum_Repositories) for details.

For a RHEL 7 deployed on a AWS EC2 instance you will use the following the instructions:

1. List all repositories:

sudo yum repolist all

2. Find and enable the **\*-extras** repository.

sudo yum-config-manager --enable rhui-REGION-rhel-server-extras

3. Install Docker-formatted container images:

sudo yum install docker docker-registry

4. Add an insecure registry of **172.30.0.0/16** by adding or uncommenting the following line in **/etc/sysconfig/docker** file:

INSECURE\_REGISTRY='--insecure-registry 172.30.0.0/16'

5. Start the Docker service:

sudo systemctl start docker

With the following command, you can verify that the container service is running:

sudo systemctl status docker

#### <span id="page-32-0"></span>4.2.2. Start the OpenShift cluster

Download the latest stable release of the client tools (**openshift-origin-client-tools-VERSION-linux-64bit.tar.gz**) from [OpenShift](https://github.com/openshift/origin/releases) releases page, and place the Linux **oc** binary extracted from the archive in your **PATH**.

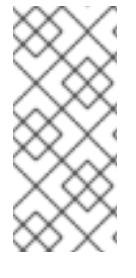

#### **NOTE**

- Please be aware that the **oc cluster** set of commands are only available in the 1.3+ or newer releases.
- the docker command runs as the **root** user, so you will need to run any **oc** or docker commands with root privileges.

Open a terminal with a user that has permission to run docker commands and run:

oc cluster up

At the bottom of the output you will find information about the deployed cluster:

-- Server Information ... OpenShift server started. The server is accessible via web console at: https://172.30.0.112:8443

You are logged in as: User: developer Password: developer

To login as administrator: oc login -u system:admin

Note the IP address that is assigned to your OpenShift server. You will refer to it in the tutorial as **OPENSHIFT-SERVER-IP**.

#### <span id="page-32-1"></span>4.2.3. Set up the OpenShift cluster on a remote server (Optional)

If you are deploying the OpenShift cluster on a remote server, you will need to explicitly specify a public hostname and a routing suffix on starting the cluster, so that you will be able to access the OpenShift web console remotely.

For example, if you are deploying on an AWS EC2 instance, you should specify the following options:

oc cluster up --public-hostname=ec2-54-321-67-89.compute-1.amazonaws.com --routingsuffix=54.321.67.89.xip.io

where **ec2-54-321-67-89.compute-1.amazonaws.com** is the Public Domain, and **54.321.67.89** is the IP of the instance. You will then be able to access the OpenShift web console at https://ec2-54-321-67- [89.compute-1.amazonaws.com:8443.](https://ec2-54-321-67-89.compute-1.amazonaws.com:8443)

# <span id="page-33-2"></span><span id="page-33-0"></span>4.3. DEPLOYING APICAST USING THE OPENSHIFT TEMPLATE

1. By default you are logged in as *developer* and can proceed to the next step. Otherwise login into OpenShift using the **oc login** command from the OpenShift Client tools you downloaded and installed in the previous step. The default login credentials are *username = "developer"* and *password = "developer"*:

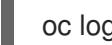

oc login https://OPENSHIFT-SERVER-IP:8443

You should see **Login successful.** in the output.

2. Create your project. This example sets the display name as *gateway*

oc new-project "3scalegateway" --display-name="gateway" --description="3scale gateway demo"

The response should look like this:

Now using project "3scalegateway" on server "https://172.30.0.112:8443".

Ignore the suggested next steps in the text output at the command prompt and proceed to the next step below.

3. Create a new secret to reference your project by replacing **<access\_token>** and **<domain>** with your own credentials. See below for more information about the <**access\_token>** and **<domain>**.

oc create secret generic apicast-configuration-url-secret --fromliteral=password=https://<access\_token>@<admin\_portal\_domain> -type=kubernetes.io/basic-auth

Here **<access token>** is an [Access](https://access.redhat.com/documentation/en-us/red_hat_3scale_api_management/2.5/html-single/admin_portal_guide#creating-access-tokens) Token (not a Service Token) for the 3scale Account Management API, and **<domain>-admin.3scale.net** is the URL of your 3scale Admin Portal.

The response should look like this:

secret/apicast-configuration-url-secret

4. Create an application for your APIcast gateway from the template, and start the deployment:

oc new-app -f https://raw.githubusercontent.com/3scale/3scale-amp-openshifttemplates/2.5.0.GA/apicast-gateway/apicast.yml

You should see the following messages at the bottom of the output:

--> Creating resources with label app=3scale-gateway ... deploymentconfig "apicast" created service "apicast" created --> Success Run 'oc status' to view your app.

# <span id="page-33-1"></span>4.4. CREATING ROUTES VIA THE OPENSHIFT CONSOLE

1. Open the web console for your OpenShift cluster in your browser: https://OPENSHIFT-[SERVER-IP:8443/console/](https://openshift-server-ip:8443/console/)

Use the value specified in **--public-hostname** instead of **OPENSHIFT-SERVER-IP** if you started OpenShift cluster on a remote server.

*<u><b>PENSHIFT</u>* **OPENSHIFT ORIGIN** Username nShift Origir Log In

You should see the login screen:

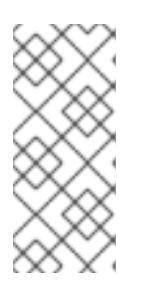

#### **NOTE**

You may receive a warning about an untrusted web-site. This is expected, as you are trying to access the web console through secure protocol, without having configured a valid certificate. While you should avoid this in production environment, for this test setup you can go ahead and create an exception for this address.

2. Log in using the *developer* credentials created or obtained in the *Setup OpenShift* section above.

You will see a list of projects, including the *gateway* project you created from the command line above.

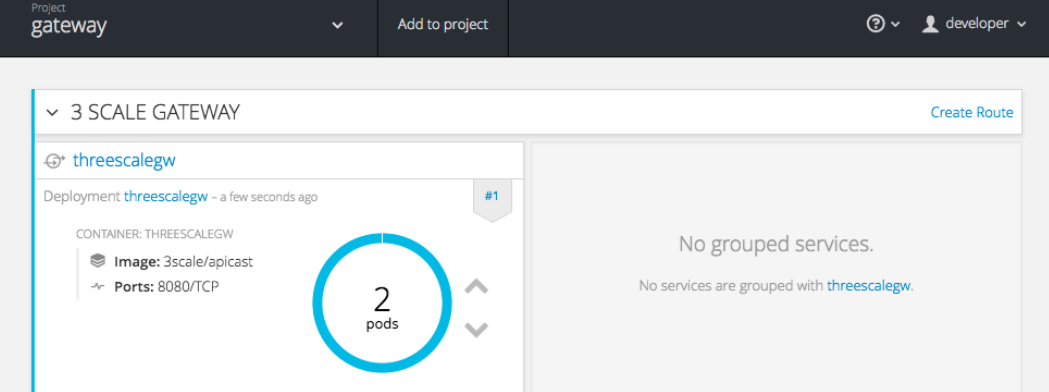

If you do not see your gateway project, you probably created it with a different user and will

If you do not see your gateway project, you probably created it with a different user and will need to assign the policy role to to this user.

3. Click on the *gateway* link and you will see the *Overview* tab.

OpenShift downloaded the code for APIcast and started the deployment. You may see the message *Deployment #1 running* when the deployment is in progress.

When the build completes, the UI will refresh and show two instances of APIcast ( *2 pods* ) that have been started by OpenShift, as defined in the template.

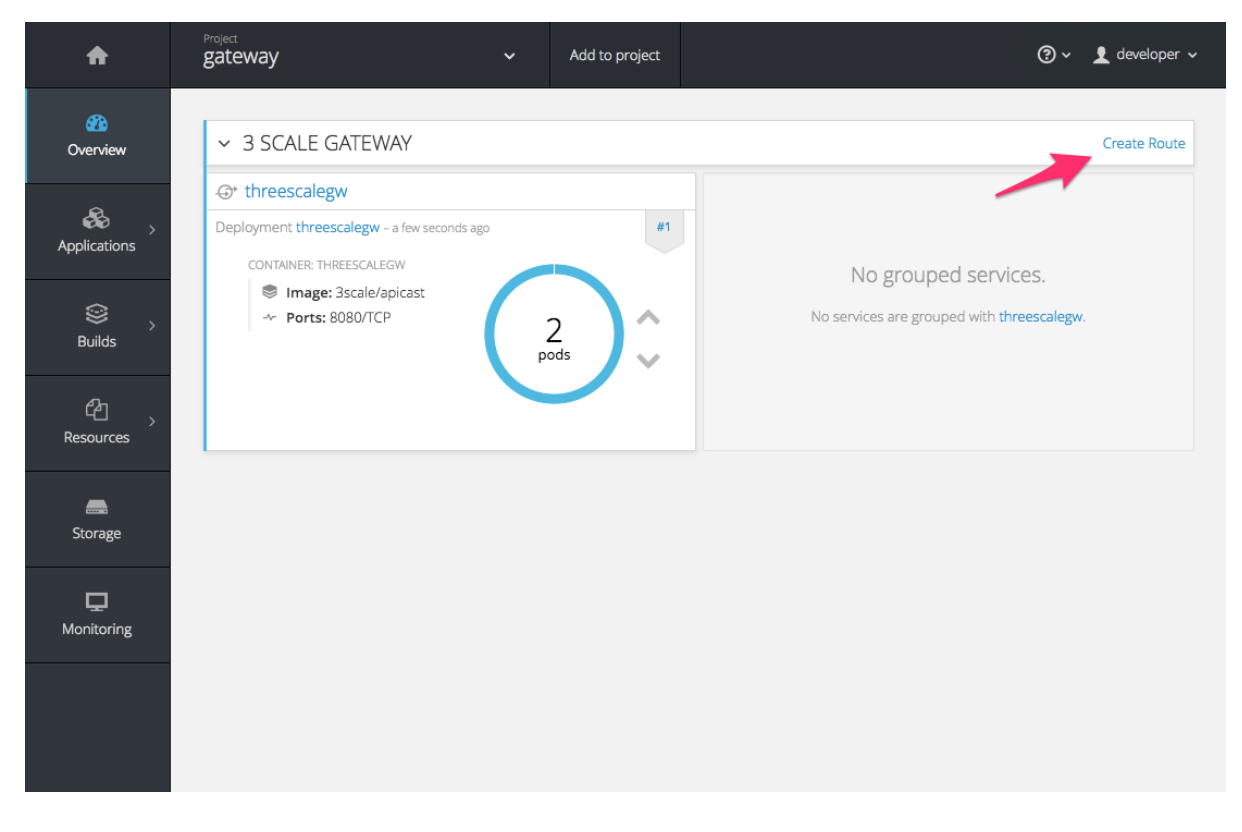

Each APIcast instance, upon starting, downloads the required configuration from 3scale using the settings you provided on the Integration page of your 3scale Admin Portal.

OpenShift will maintain two APIcast instances and monitor the health of both; any unhealthy APIcast instance will automatically be replaced with a new one.

4. To allow your APIcast instances to receive traffic, you need to create a route. Start by clicking on Create Route.

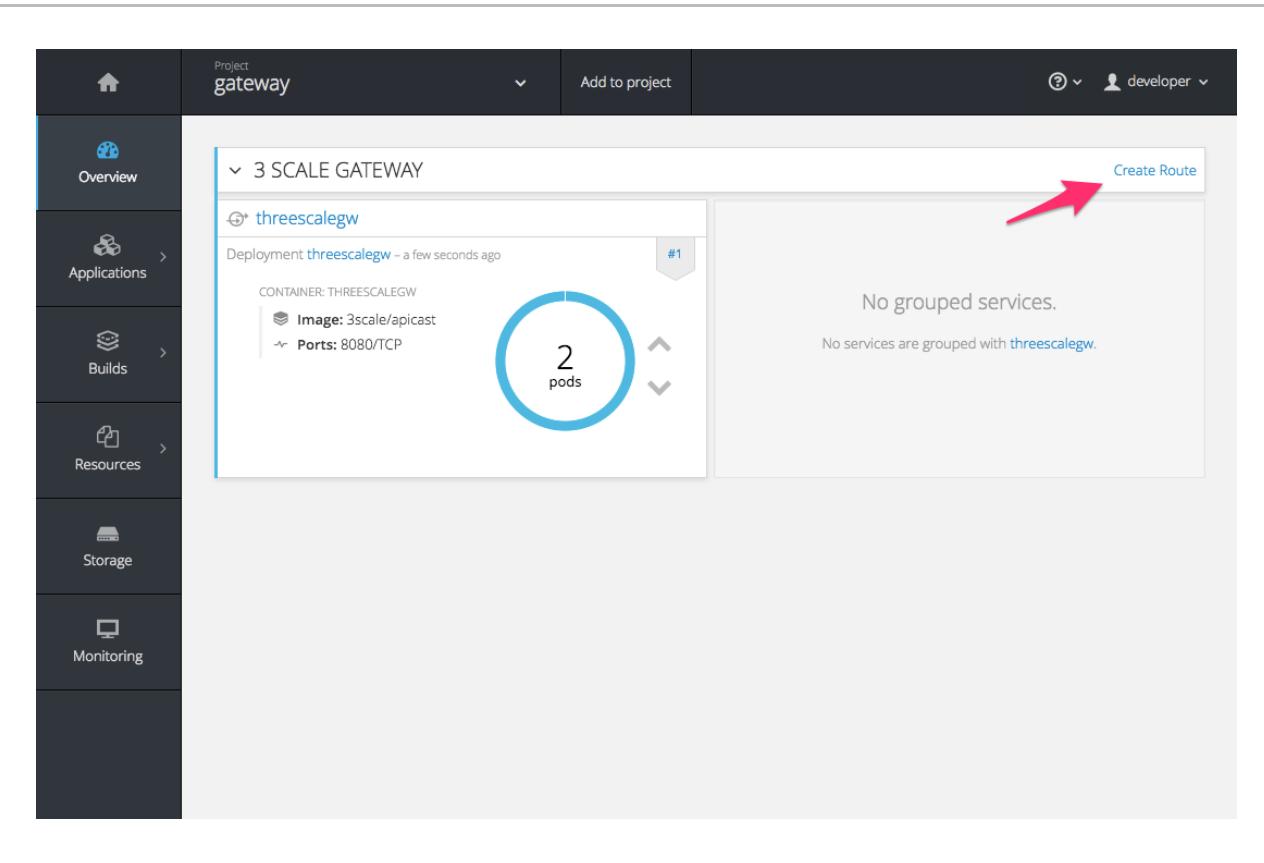

Enter the same host you set in 3scale above in the section Public Base URL(without the *http://* and without the port) , e.g. **gateway.openshift.demo**, then click the Create button.

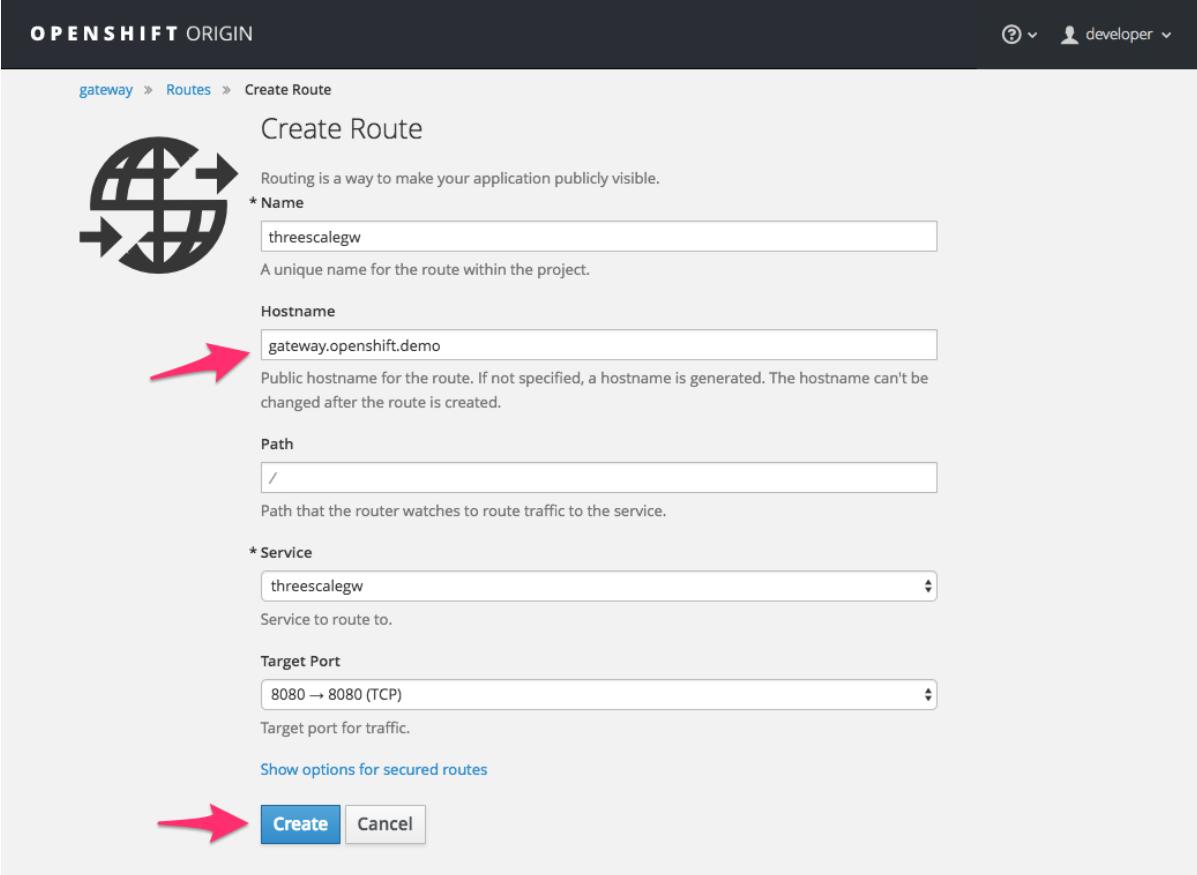

For every 3scale service you define, you must create a new route. Alternatively, you can configure the [Embedded](https://access.redhat.com/documentation/en-us/red_hat_3scale_api_management/2.5/html/operating_3scale/onpremises-operations?lb_target=preview#apicast_built_in_wildcard_routing) APIcast Wildcard Routing to avoid creating a new route for every 3scale service you define.

# <span id="page-37-4"></span><span id="page-37-0"></span>CHAPTER 5. APICAST ON THE DOCKER CONTAINERIZED ENVIRONMENT

This is a step-by-step guide to deploy APIcast inside a Docker-formatted container that is ready to be used as a 3scale API gateway.

# <span id="page-37-1"></span>5.1. PREREQUISITES

You must configure APIcast in your 3scale Admin Portal as per the the [Installing](https://access.redhat.com/documentation/en-us/red_hat_3scale_api_management/2.5/html/installing_3scale/installing-apicast) APIcast guide.

# <span id="page-37-2"></span>5.2. INSTALLING THE DOCKER CONTAINERIZED ENVIRONMENT

This guide covers the steps to set up the Docker containerized environment on Red Hat Enterprise Linux (RHEL) 7.

Docker-formatted containers provided by Red Hat are released as part of the Extras channel in RHEL. To enable additional repositories, you can use either the [Subscription](https://access.redhat.com/solutions/392003) Manager or the yum config manager. For details, see the RHEL product [documentation](https://access.redhat.com/documentation/en-US/Red_Hat_Enterprise_Linux/7/html/System_Administrators_Guide/sec-Configuring_Yum_and_Yum_Repositories.html#sec-Managing_Yum_Repositories) .

To deploy RHEL 7 on an AWS EC2 instance, take the following steps:

- 1. List all repositories: **sudo yum repolist all**.
- 2. Find the **\*-extras** repository.
- 3. Enable the **extras** repository: **sudo yum-config-manager --enable rhui-REGION-rhel-serverextras**.
- 4. Install the Docker containerized environment package: **sudo yum install docker**.

For other operating systems, refer to the following Docker documentation:

- **•** Installing the Docker [containerized](https://docs.docker.com/engine/installation/linux/) environment on Linux distributions
- Installing the Docker [containerized](https://docs.docker.com/docker-for-mac/) environment on Mac
- **•** Installing the Docker [containerized](https://docs.docker.com/docker-for-windows/) environment on Windows

# <span id="page-37-3"></span>5.3. RUNNING THE DOCKER CONTAINERIZED ENVIRONMENT GATEWAY

- 1. Start the Docker daemon: **sudo systemctl start docker.service**.
- 2. Check if the Docker daemon is running: **sudo systemctl status docker.service**.

You can download a ready to use Docker-formatted container image from the Red Hat registry:

#### **sudo docker pull registry.access.redhat.com/3scale-amp25/apicast-gateway**.

3. Run APIcast in a Docker-formatted container:

#### **sudo docker run --name apicast --rm -p 8080:8080 -e THREESCALE\_PORTAL\_ENDPOINT=https://<access\_token>@<domain> admin.3scale.net registry.access.redhat.com/3scale-amp25/apicast-gateway**.

Here, **<access\_token>** is the Access Token for the 3scale Account Management API. You can use the Provider Key instead of the access token. **<domain>-admin.3scale.net** is the URL of your 3scale admin portal.

This command runs a Docker-formatted container called *"apicast"* on port **8080** and fetches the JSON configuration file from your 3scale portal. For other configuration options, see the [Installing](https://access.redhat.com/documentation/en-us/red_hat_3scale_api_management/2.5/html/installing_3scale/installing-apicast) APIcast guide.

#### <span id="page-38-0"></span>5.3.1. The Docker command options

You can use the following options with the **docker run** command:

- **--rm**: Automatically removes the container when it exits.
- **-d** or **--detach**: Runs the container in the background and prints the container ID. When it is not specified, the container runs in the foreground mode and you can stop it using **CTRL + c**. When started in the detached mode, you can reattach to the container with the **docker attach** command, for example, **docker attach apicast**.
- **-p** or **--publish**: Publishes a container's port to the host. The value should have the format **<host port="">:<container port="">**, so **-p 80:8080** will bind port **8080** of the container to port **80** of the host machine. For example, the Management API uses port **8090**, so you may want to publish this port by adding **-p 8090:8090** to the **docker run** command.
- **-e** or **--env**: Sets environment variables.
- **-v** or **--volume**: Mounts a volume. The value is typically represented as **<host path="">: <container path="">[:<options>]**. **<options>** is an optional attribute; you can set it to **:ro** to specify that the volume will be read only (by default, it is mounted in read-write mode). Example: **-v /host/path:/container/path:ro**.

For more information on available options, see Docker run [reference.](https://docs.docker.com/engine/reference/run/)

# <span id="page-38-1"></span>5.4. TESTING APICAST

The preceding steps ensure that your Docker-formatted container is running with your own configuration file and the Docker-formatted image from the 3scale registry. You can test calls through APIcast on port **8080** and provide the correct authentication credentials, which you can get from your 3scale account.

Test calls will not only verify that APIcast is running correctly but also that authentication and reporting is being handled successfully.

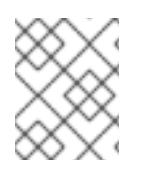

#### **NOTE**

Ensure that the host you use for the calls is the same as the one configured in the Public Base URL field on the Integration page.

# CHAPTER 6. INSTALLING THE 3SCALE OPERATOR

# <span id="page-39-1"></span><span id="page-39-0"></span>6.1. INTRODUCTION

In this documentation you will find details about deploying custom resource definitions (CRDs), deploying role-based access control (RBAC), and deploying the 3scale operator image for managing deployments of the same configuration in multiple environments.

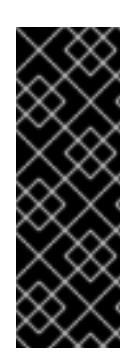

#### IMPORTANT

The 3scale operator is a Technology Preview feature only. Technology Preview features are not supported with Red Hat production service level agreements (SLAs) and might not be functionally complete. Red Hat does not recommend using them in production. These features provide early access to upcoming product features, enabling customers to test functionality and provide feedback during the development process. For more information about the support scope of Red Hat Technology Preview features, see [Technology](https://access.redhat.com/support/offerings/techpreview/) Preview Features Support Scope .

#### <span id="page-39-2"></span>6.1.1. Prerequisites

- A 3scale 2.5 [On-Premises](https://access.redhat.com/documentation/en-us/red_hat_3scale_api_management/2.5/html/installing_3scale/onpremises-installation) instance
- OpenShift Container Platform 3.11
	- A user account with administrator privileges in the OpenShift cluster

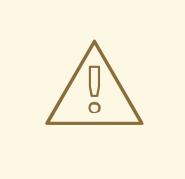

#### WARNING

Deploy the 3scale operator and custom CRDs in a separate *project*. If you deploy them in an existing *project* containing infrastructure, it could alter or delete existing elements.

# <span id="page-39-3"></span>6.2. CREATING A NEW OPENSHIFT PROJECT

You must run a command like the one shown below to create a new OpenShift project. This command shows you an example of a project name:

oc new-project operator-test

This will create a new *OpenShift project* where the operator, the *APIManager* custom resource (CR) and the *Capabilities* custom resources will be installed.

#### <span id="page-39-4"></span>6.2.1. Registering the 3scale operator CRDs in the OpenShift API server

- 1. Download and uncompress the the tar file: [deploy.tar.gz.](https://github.com/3scale/3scale-operator/releases/download/3scale-2.5.0-CR1/deploy.tar.gz)
- 2. Log in as an administrator in the cluster and deploy all the 3scale operator CRDs by running the following command:

for i in `ls deploy/crds/\* crd.yaml`; do oc create -f \$i ; done

- a. This will register the *APIManager* CRD and the CRDs related to the *Capabilities* functionality of the operator in the *OpenShift API server*.
- b. If the command runs successfully, you should be able to query the resource types defined by this CRDs via **oc get**.
	- i. For example, to verify that the *APIManager* CRD has been correctly registered, execute the following command:

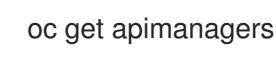

3. You should see the following output:

No resources found.

#### <span id="page-40-0"></span>6.2.2. Deploying roles and *ServiceAccounts* for the 3scale operator

1. Go to the **operator-test** *OpenShift project* and make sure that no other elements exist:

export NAMESPACE="operator-test" oc project \${NAMESPACE} oc get all // This shouldn't return any result

2. Deploy the *ServiceAccount* that will be used by the 3scale operator:

oc create -f deploy/service\_account.yaml

3. Log in as an administrator to the cluster and deploy the 3scale operator *Role* and the *RoleBinding* that will attach that role to the created *ServiceAccount*:

// As a cluster admin export NAMESPACE="operator-test" oc project \${NAMESPACE} oc create -f deploy/role.yaml oc create -f deploy/role\_binding.yaml

#### <span id="page-40-1"></span>6.2.3. Deploying the 3scale operator

1. Deploy the 3scale operator by executing the following commands:

export NAMESPACE="operator-test" oc project \${NAMESPACE} oc create -f deploy/operator.yaml

- a. This will create a *Deployment* that will contain a *Pod* with the *Operator* code and will start listening to incoming *APIManager* and *Capabilities* resources.
- 2. To verify the 3scale operator is deployed and ready, run the following command:

oc get deployment 3scale-operator

# <span id="page-41-0"></span>CHAPTER 7. 3SCALE HIGH AVAILABILITY AND EVALUATION **TEMPLATES**

# <span id="page-41-1"></span>7.1. INTRODUCTION

This document describes the templates for High [Availability](#page-41-2) and [Evaluation](#page-42-0) used by Red Hat 3scale API Management 2.5 On-Premises installation.

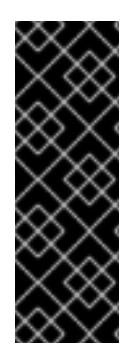

#### IMPORTANT

The 3scale High Availability and Evaluation templates are a Technology Preview feature only. Technology Preview features are not supported with Red Hat production service level agreements (SLAs) and might not be functionally complete. Red Hat does not recommend using them in production. These features provide early access to upcoming product features, enabling customers to test functionality and provide feedback during the development process. For more information about the support scope of Red Hat Technology Preview features, see [Technology](https://access.redhat.com/support/offerings/techpreview/) Preview Features Support Scope .

# <span id="page-41-2"></span>7.2. PREREQUISITES

You need to have an available OpenShift cluster to deploy elements of the High Availability and Evaluation templates.

# <span id="page-41-3"></span>7.3. HIGH AVAILABILITY TEMPLATE

The High Availability (HA) template allows you to have a HA setting for critical databases.

#### <span id="page-41-4"></span>7.3.1. Prerequisites

Before deploying the HA template, you must deploy and configure the external databases, and configure them in a HA configuration with a load-balanced endpoint.

#### <span id="page-41-5"></span>7.3.2. Using the HA template

For HA, the template named **amp-ha-tech-preview.yml** allows you to deploy critical databases externally to OpenShift. This excludes:

- Memcached
- Sphinx
- Zync

Differences between the standard **amp.yml** template and **amp-ha-tech-preview.yml** include:

- Removal of the following elements:
	- backend-redis and its related components
	- system-redis and its related components
	- system-mysql and its related components
- Redis and MySQL related ConfigMaps
- o MYSQL\_IMAGE, REDIS\_IMAGE, MYSQL\_USER, MYSQL\_ROOT\_PASSWORD parameters
- By default, increased from 1 to 2 the number of replicas for non-database **DeploymentConfig** object types.
- Addition of the following mandatory parameters, allowing you the control of the location of external databases:
	- o BACKEND REDIS STORAGE ENDPOINT
	- o BACKEND REDIS QUEUES ENDPOINT
	- SYSTEM\_REDIS\_URL
	- APICAST\_STAGING\_REDIS\_URL
	- o APICAST PRODUCTION REDIS URL
	- o SYSTEM DATABASE URL

With **amp-ha-tech-preview.yml**, you need to configure database connections (excluding **systemmemcache**, **zync-database** and **system-sphinx** that do not contain permanent data) out of the cluster via the newly added mandatory parameters. The endpoints require database load-balanced connection strings, including authentication information. Also, for the non-database deployments, the number of pod replicas is increased to 2 by default to have redundancy at application-level.

# <span id="page-42-0"></span>7.4. EVALUATION TEMPLATE

For evaluation purposes, there is a template named **amp-eval-tech-preview.yml** that deploys a 3scale environment without resource requests nor limits.

The only functional difference compared to the standard **amp.yml** template is that the resource limits and requests have been removed. This means that in this version the minimum hardware requirements have been removed on the pods at CPU and Memory level. This template is intended only for evaluation, testing, and development purposes as it tries to deploy the components in a best-effort way with the given hardware resources.

# <span id="page-43-0"></span>CHAPTER 8. REDIS HIGH AVAILABILITY (HA) SUPPORT FOR 3SCALE

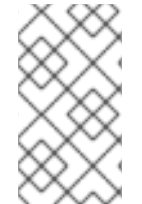

#### **NOTE**

There are known issues with Redis high availability (HA) support for 3scale. For more information, see the Red Hat 3scale API Management 2.5 release notes, Chapter 8. [Known](https://access.redhat.com/documentation/en-us/red_hat_3scale_api_management/2.5/html-single/release_notes/index#known_issues_2) issues in the release notes.

# <span id="page-43-1"></span>8.1. INTRODUCTION

High availability (HA) is provided for most components by the OpenShift Container Platform (OCP). For more information see OpenShift Container Platform 3.11 Chapter 30. High [Availability](https://access.redhat.com/documentation/en-us/openshift_container_platform/3.11/html/cluster_administration/admin-guide-high-availability) .

#### The database components for HA in 3scale include:

- **system-redis**: provides temporary storage for background jobs for 3scale and it is also used as a message bus for *Ruby* processes of **system-app** pods.
- **backend-redis**: used for statistics storage and temporary job storage.

#### **NOTE**

Both **system-redis** and **backend-redis** can be replaced by the *Redis Cluster* (opensource or Redis Labs).

The following **env vars** can be set into **system-**(**app**,**sidekiq**,**sphinx**) deployment configurations, though it is only a requirement for Redis Enterprise:

- **MESSAGE\_BUS\_REDIS\_URL** (a redis URL)
- **REDIS\_NAMESPACE** (a short string to namespace Sidekiq's Redis keys)
- **MESSAGE\_BUS\_REDIS\_NAMESPACE** (a short string to namespace System message bus's Redis keys)

A new pod is created automatically when the Redis pod dies or is killed by OCP and the data is restored from the persistent storage, so the pod continues to work. In the scenario described, there would be a small amount of downtime while the new pod is being started. This is due to the limitation that Redis does not support a multi-master setup. Downtime can be reduced by preloading the Redis images onto all nodes that have Redis deployed to them, which will speed up the pod restart.

# <span id="page-43-2"></span>8.2. SETTING UP REDIS FOR ZERO DOWNTIME

If zero downtime is required, Redis would need to be set up outside of OCP. There are several ways to set it up using the configuration options of 3scale pods:

- Set up your own self-managed Redis
- Use Redis Sentinel: Reference Redis Sentinel [Documentation](https://redis.io/topics/sentinel)
- Redis provided as a service: For example by:
- Amazon ElastiCache
- o Redis Labs

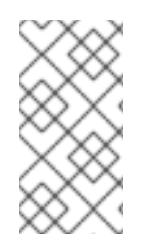

### **NOTE**

Red Hat does not provide support for the above mentioned services. The mention of any such services does not imply endorsement by Red Hat of the products or services. You agree that Red Hat is not responsible or liable for any loss or expenses that may result due to your use of (or reliance on) any external content.

# <span id="page-44-0"></span>8.3. CONFIGURATING BACKEND COMPONENTS FOR 3SCALE

There are configuration settings in 3scale 2.5 to configure Redis HA (failover) for the backend component. They can be set as environment variables in the following deployment configurations: **backend-cron**, **backend-listener**, and **backend-worker**:

**CONFIG\_REDIS\_SENTINEL\_HOSTS** and **CONFIG\_QUEUES\_SENTINEL\_HOSTS**: A comma-separated list of Sentinel hosts for the main statistics database and the Resque background job database.

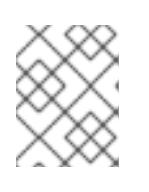

#### **NOTE**

Values should be in the format: name:value **<host>:<port>** For example: **host1:26379**, **host2:26379**, or **host3:26379**

**CONFIG\_REDIS\_SENTINEL\_ROLE** and **CONFIG\_QUEUES\_SENTINEL\_ROLE**: The role of each Sentinels group, either *master* or *slave*. Currently only *master*(default) is supported.

This makes the value of **CONFIG\_REDIS\_PROXY** and **CONFIG\_QUEUES\_MASTER\_NAME** take the meaning of Sentinel group name instead of a specific server.

- When no Sentinel hosts are configured, the environment variables **CONFIG\_REDIS\_PROXY** and **CONFIG\_QUEUES\_MASTER\_NAME** can use URLs and support password-protected databases, for example: **CONFIG\_REDIS\_PROXY=redis://user:password@server:port/database**
	- The connection is then established with the password-protected Redis instance.
- When Sentinel hosts are configured, the password must be set in the Sentinel configuration and use the Sentinel group name instead: **CONFIG\_REDIS\_PROXY=master\_group**